Die zweite Aufgabe beschreibt eine Flanschverschraubung. Die Vorspannung erfolgt auf die konventionelle Art mittels einer Temperaturdifferenz, wobei nur ein Teil der Schraube in der Längsrichtung schrumpfen soll. Die gemessene Kontaktkraft unter dem Schraubenkopf wird auf die vorgeschriebene Vorspannkraft eingestellt. Somit werden mehrere Kontaktanalysen durchgeführt. In der abschließenden Analyse kommt die Betriebslast als Innendruck hinzu. Gesucht wird die für die Dichtheit der Verbindung maßgebliche Flächenpressung zwischen den Flanschhälften.

## *11.2.1 Ersatzmodell*

In der Abbildung 11-19 ist ein Segment der Verschraubung dargestellt:

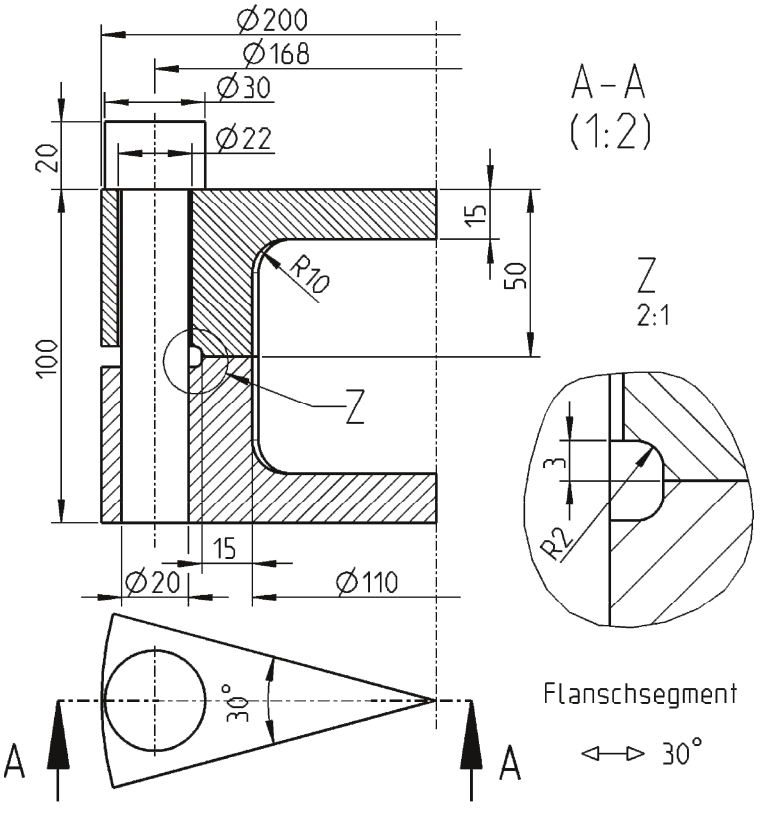

**Abb. 11-19: Schnittdarstellung des Flanschsegments** 

Der Flansch (Ober- und Unterteil) wird mit 12 Schrauben, die gleichmäßig am Umfang verteilt sind, befestigt. Die zyklische Symmetrie wiederholt sich also in diesem Fall alle 30 ° (Abb. 11-19). Die Vorspannung soll 100 kN pro Schraube betragen. Die Betriebslast erreicht statisch 100 bar.

## *11.2.2 CAD-Modell*

Die Modellierung erfolgt gem. der Zeichnung (Abb. 11-19), wobei die Baugruppenteile ohne Spalt und ohne Durchdringung zusammengebaut werden (Abb. 11-20).

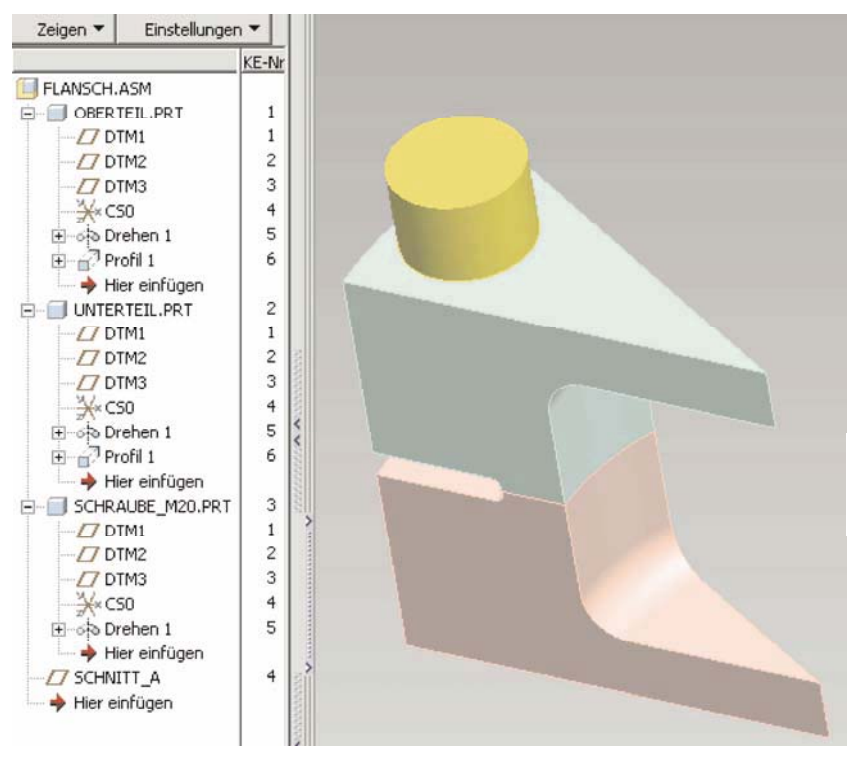

### **Abb. 11-20: CAD-Baugruppe**

Das Modell der Schraube M20 ist vereinfacht aufgebaut (Abb. 11-21). Nachdem die Baugruppe komplett zusammengesetzt wurde, erfolgt der Wechsel aus dem Baugruppenmodus nach MECHANICA.

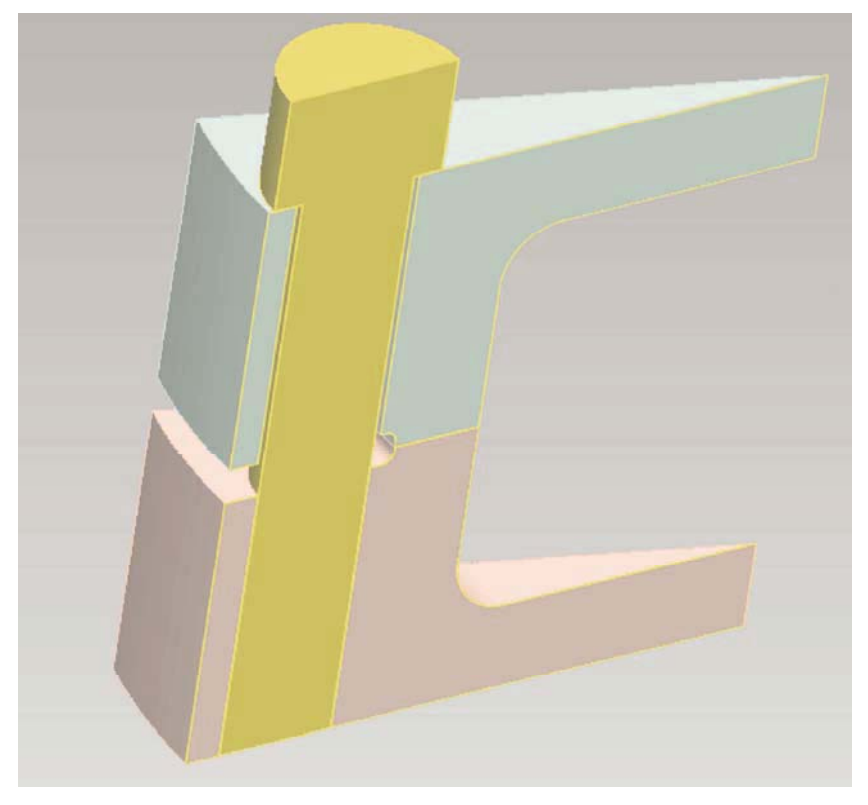

**Abb. 11-21: Schnitt durch das Segment.** Die Modellierung erfolgt vereinfacht, die Schraube liegt auf dem Flanschoberteil auf. In dem unteren Teil ist der Schraubendurchmesser passend. Die Baugruppe wird ohne Spalt und ohne Durchdringungen zusammengebaut.

## *11.2.3 FE-Modell in MECHANICA*

In MECHANICA werden zunächst mehrere Volumenbereiche (**Einfügen**→**Volumenbereich...**) erstellt, um in erster Linie die Kontaktflächen passend zueinander abzugrenzen. Weiterhin wird damit eine Netzverfeinerung begünstigt. An der Schraube soll außerdem ein Bereich für die Vorspannung eingefügt werden.

Volumenbereiche können auf eine ähnliche Art und Weise der Modellierung wie in Pro/ENGINEER erzeugt werden, wobei natürlich weder ein Volumen entfernt noch hinzugefügt wird. Hierbei entsteht lediglich eine Trennung zwischen Haupt- und Subvolumina.

226 11 Zwei Aufgaben zur autodidaktischen Weiterbildung

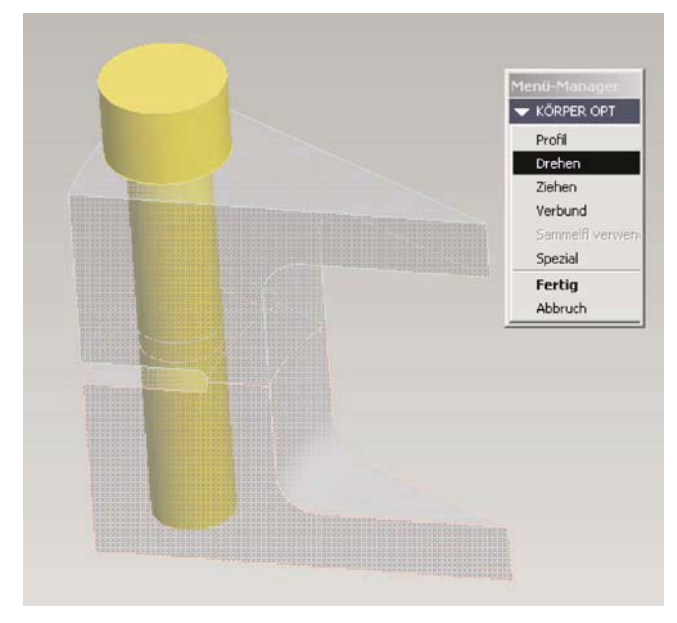

**Abb. 11-22: Volumenbereich 1 für die Schraube** 

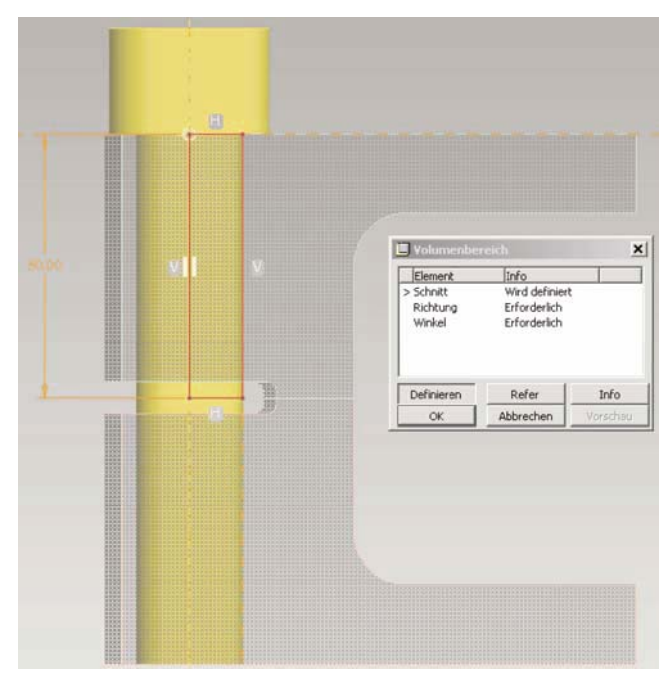

**Abb. 11-23: Skizze des Volumenbereichs als Rotationsschnitt** 

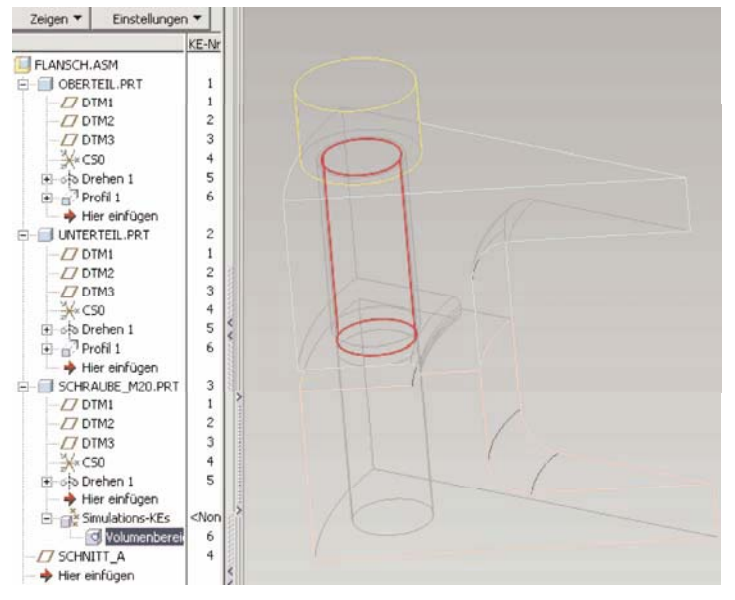

**Abb. 11-24: Volumenbereich 1 fertig.** Schnitt wurde um 360 ° rotiert.

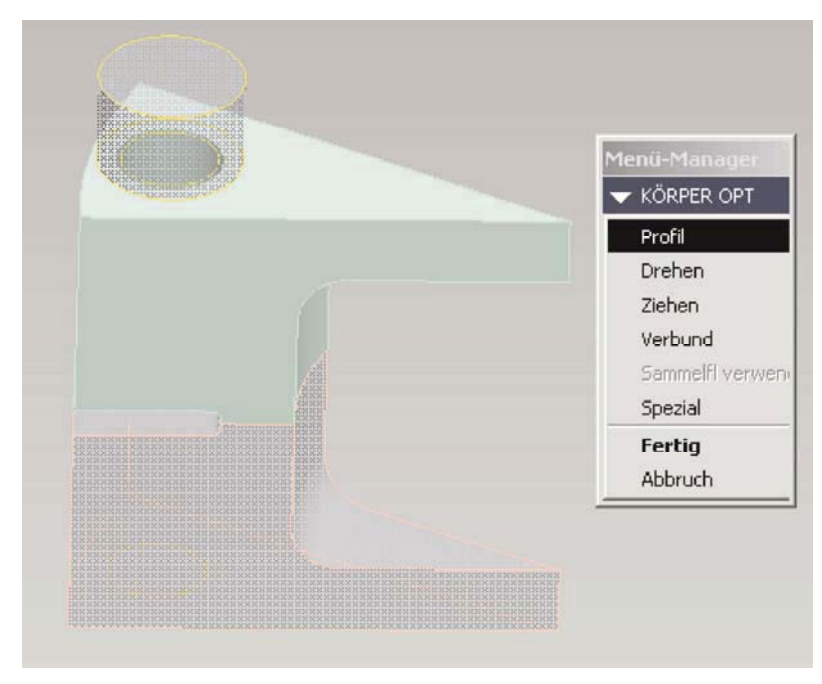

**Abb. 11-25: Volumenbereich 2 für den oberen Flansch** 

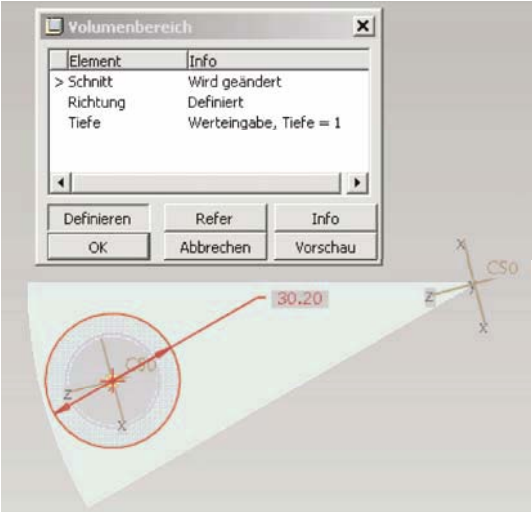

**Abb. 11-26: Skizze des Volumenbereichs 2 als Profilschnitt** 

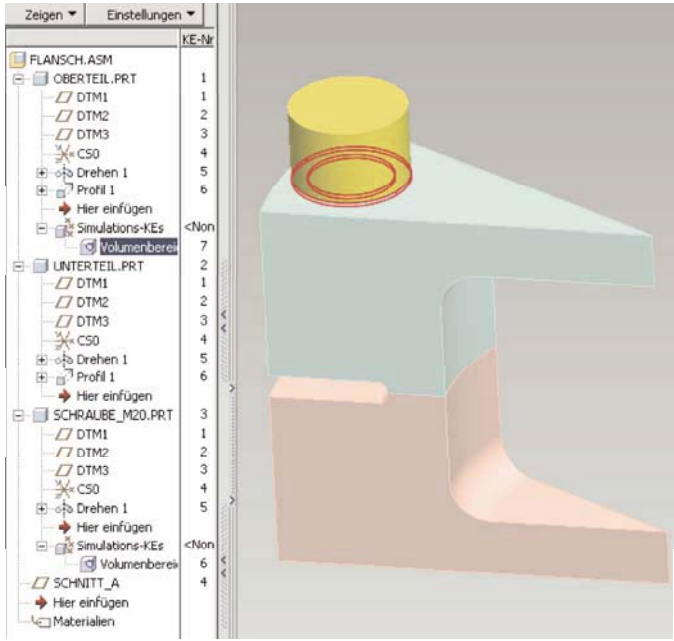

**Abb. 11-27: Volumenbereich 2 fertig.** Die Tiefe wurde mit 1 mm eingegeben.

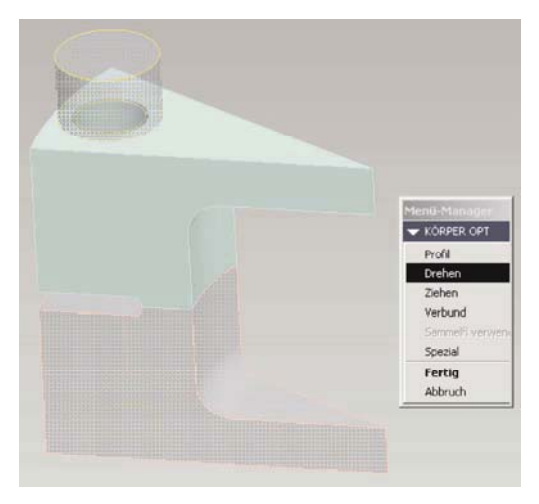

**Abb. 11-28: Volumenbereich 3 für den oberen Flansch** 

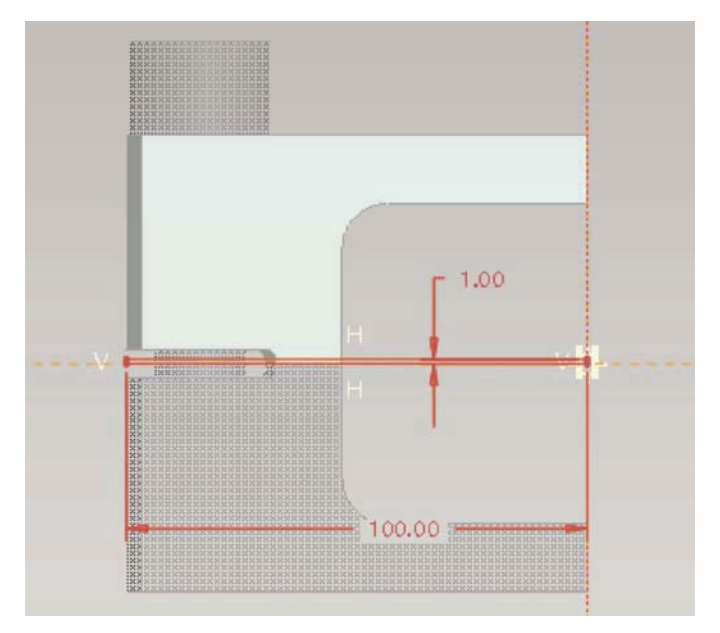

**Abb. 11-29: Skizze des Volumenbereichs 3 als Rotationsschnitt** 

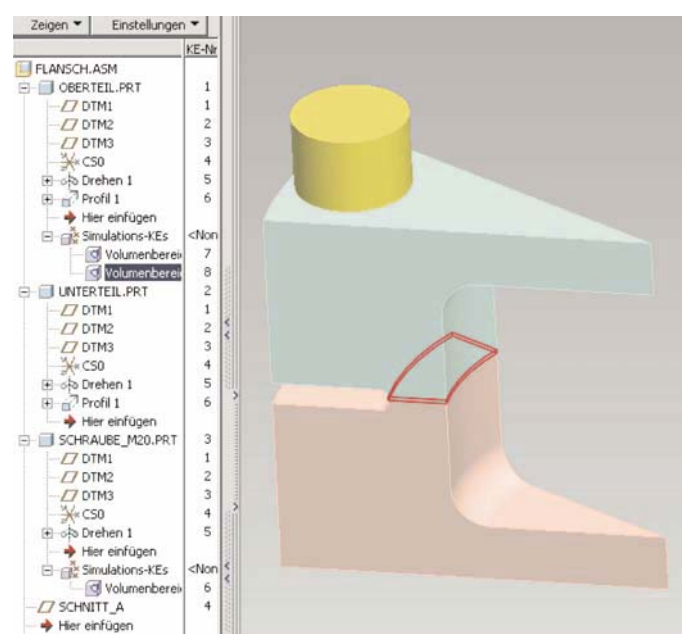

230 11 Zwei Aufgaben zur autodidaktischen Weiterbildung

**Abb. 11-30: Volumenbereich 3 fertig.** Schnitt wurde um 360 ° rotiert.

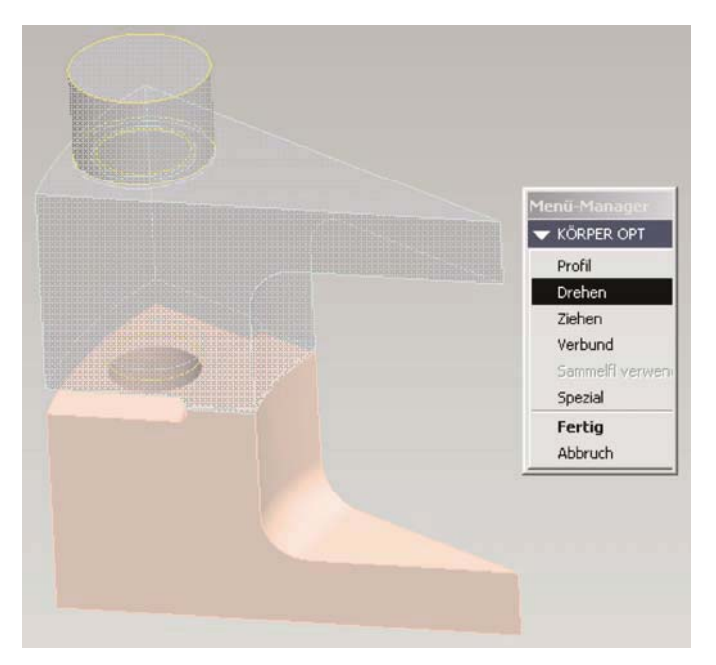

**Abb. 11-31: Volumenbereich 4 für den unteren Flansch** 

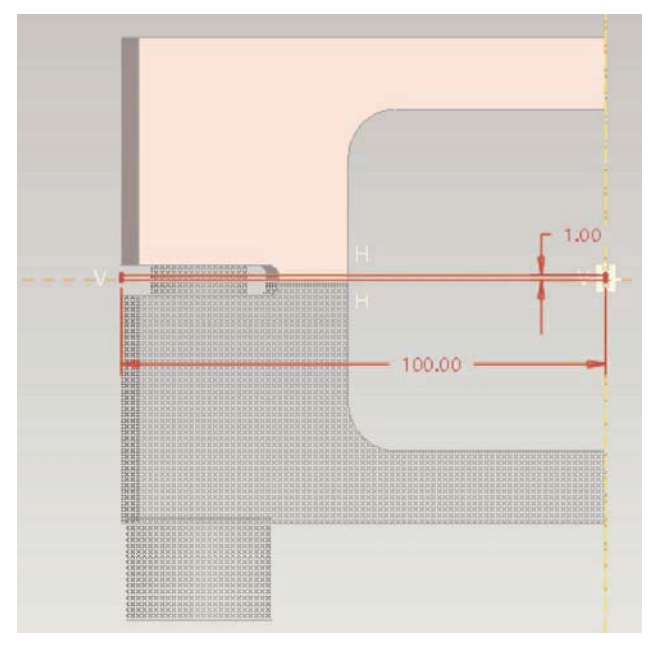

**Abb. 11-32: Skizze des Volumenbereichs 4 als Rotationsschnitt** 

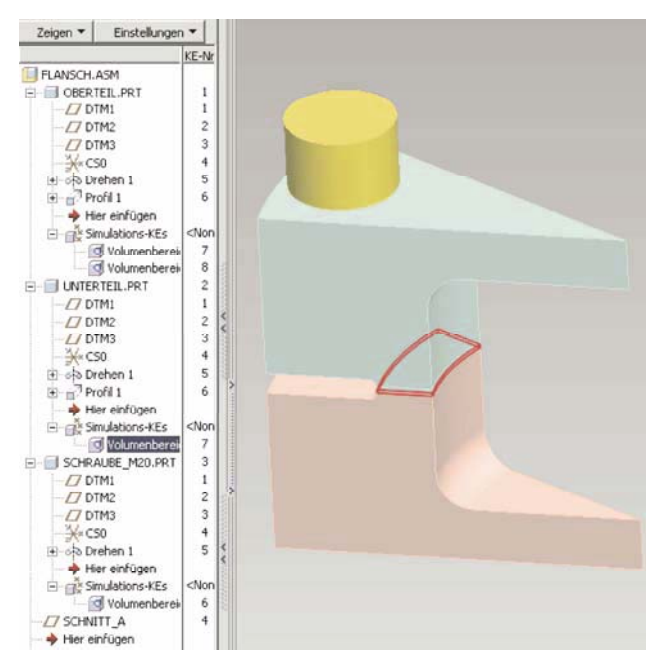

**Abb. 11-33: Volumenbereich 4 fertig.** Schnitt wurde um 360 ° rotiert.

232 11 Zwei Aufgaben zur autodidaktischen Weiterbildung

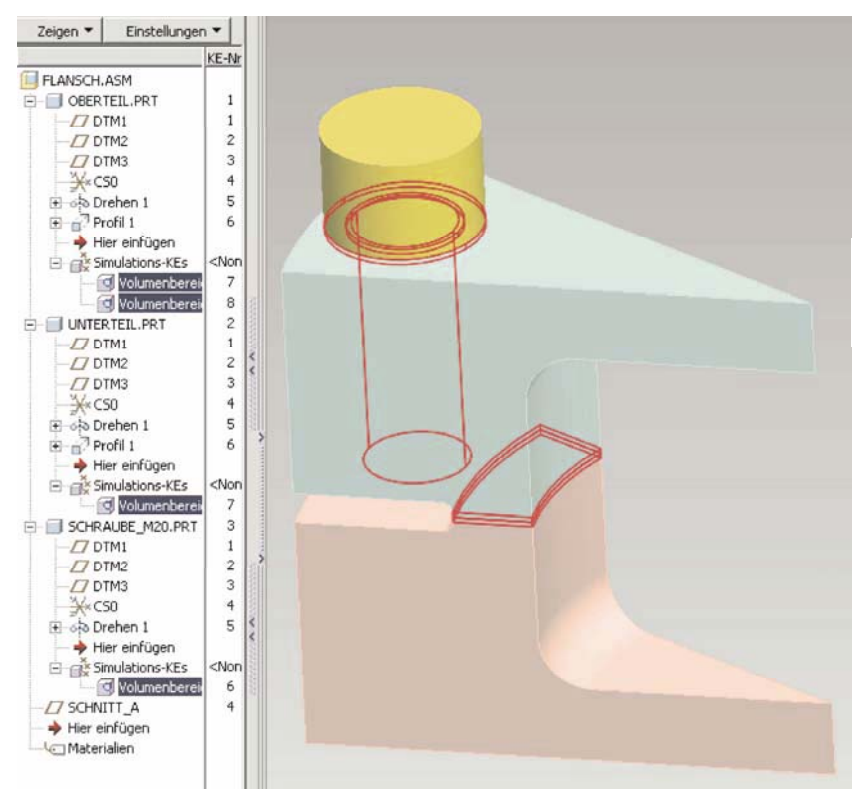

**Abb. 11-34: Insgesamt 4 Volumenbereiche des Modells** 

Die Abgrenzung der Kontaktflächen durch entsprechende Volumenbereiche ist eine beliebte Maßnahme, um die Kontaktanalysen besser konvergieren zu lassen. Dünne Schichten eines Bereichs erzwingen automatisch eine feinere Vernetzung. MECHANICA rechnet die Kontaktprobleme iterativ nach der so genannten "Penalty"-Methode, bei der viele kleine Federn zwischen den Berührflächenknoten eingefügt werden. Dabei ist die Netzverfeinerung für die Konvergenz der Analyse unabdingbar.

Die Kontaktproblematik erfordert allerdings nur dann ein feines Netz, sofern die Flächenpressung überhaupt von Interesse ist. In der Praxis ersetzt eine Kontaktdefinition oft Randbedingungen oder Gelenkidealisierungen, wobei lediglich der korrekte Kraftflussverlauf in der Struktur gewährleistet werden soll. Beispielsweise dürfen Drehgelenke keine Momente übertragen etc.

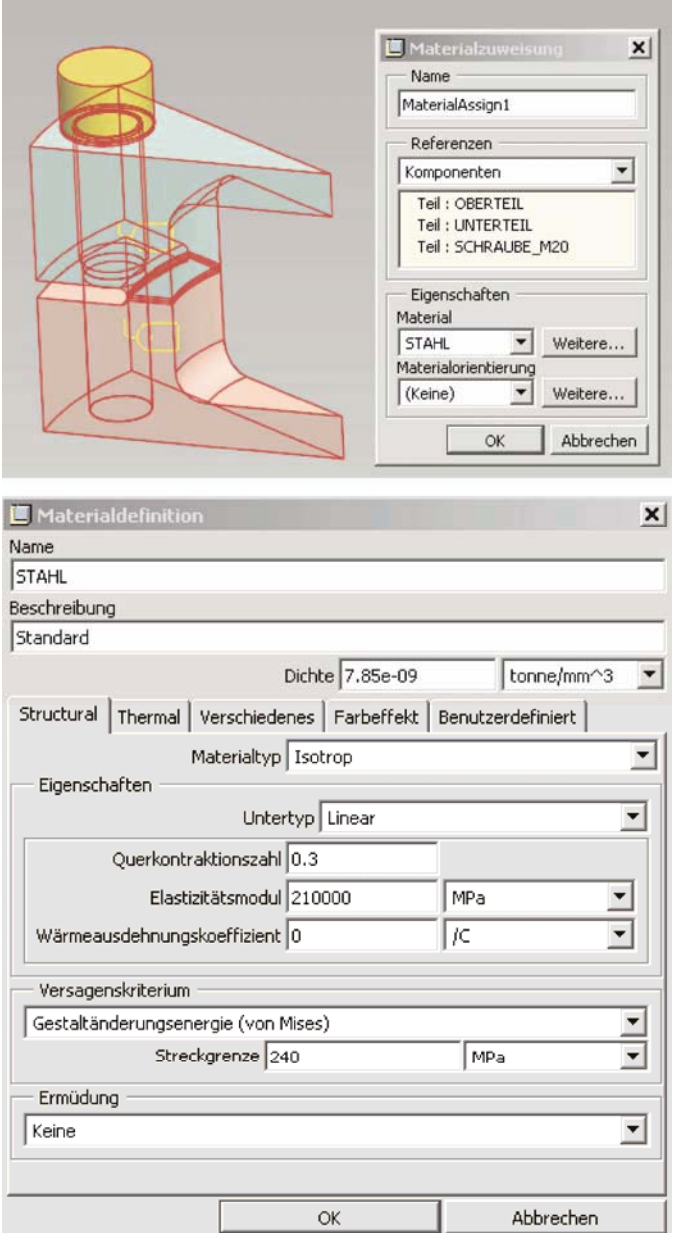

**Abb. 11-35: Material Stahl für die Komponenten.** Die Wärmeausdehnung wurde deaktiviert.

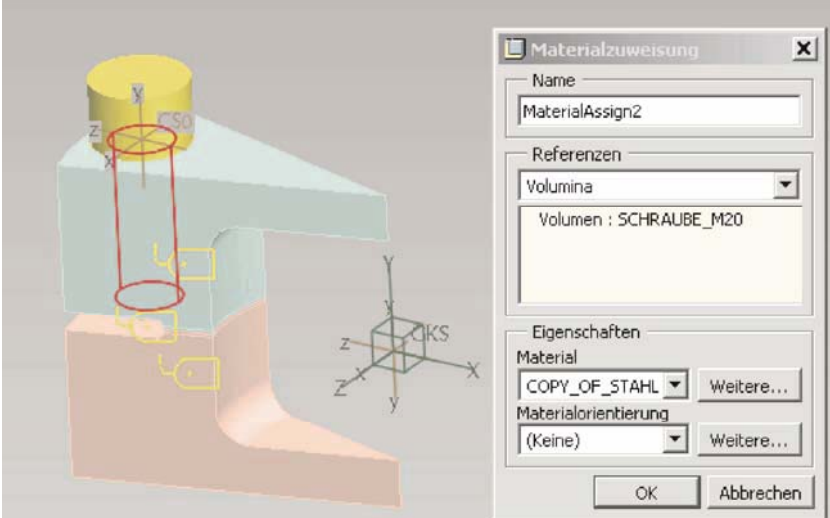

**Abb. 11-36: Orthotropes Material für den Dehnbereich der Schraube** 

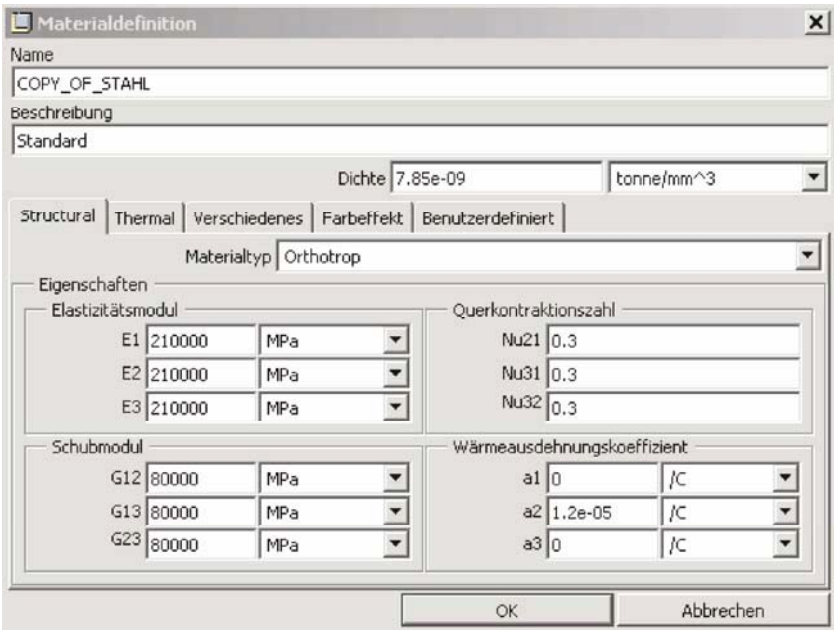

**Abb. 11-37: Orthotrope Eigenschaften.** Der Ausdehnungskoeffizient ist nur für die globale Richtung Y ungleich 0. Im Gegensatz zu isotropen Eigenschaften sind die orthotropen Materialien für jede Raumrichtung ohne Kopplung zueinander gesondert einzugeben.

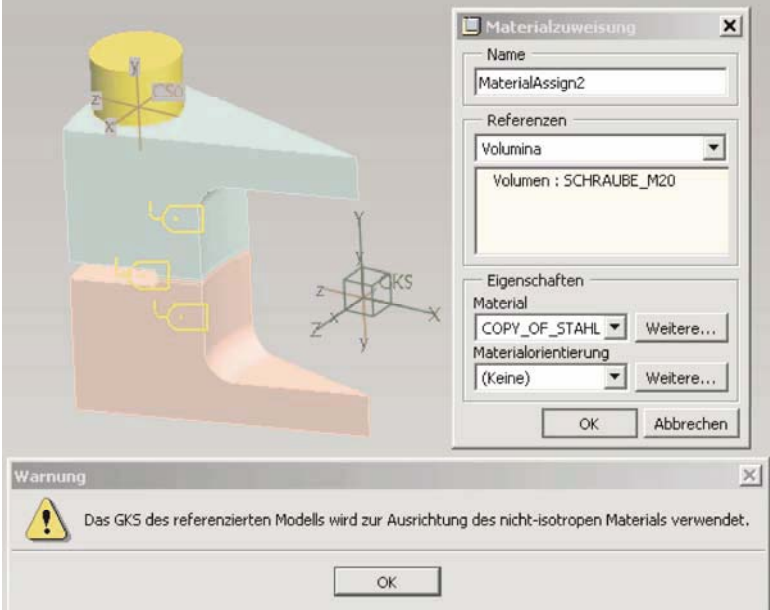

**Abb. 11-38: Koordinatenausrichtung der orthotropen Eigenschaften** 

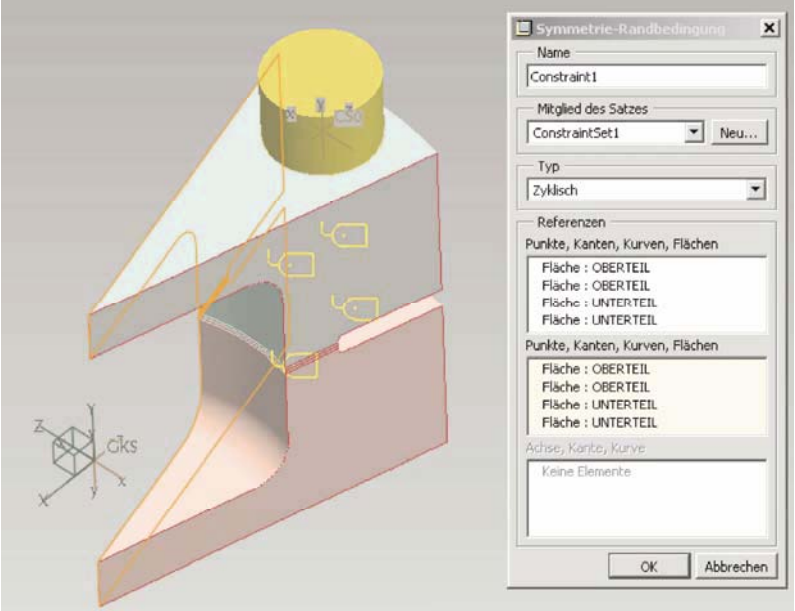

**Abb. 11-39: Zyklische Symmetrie** 

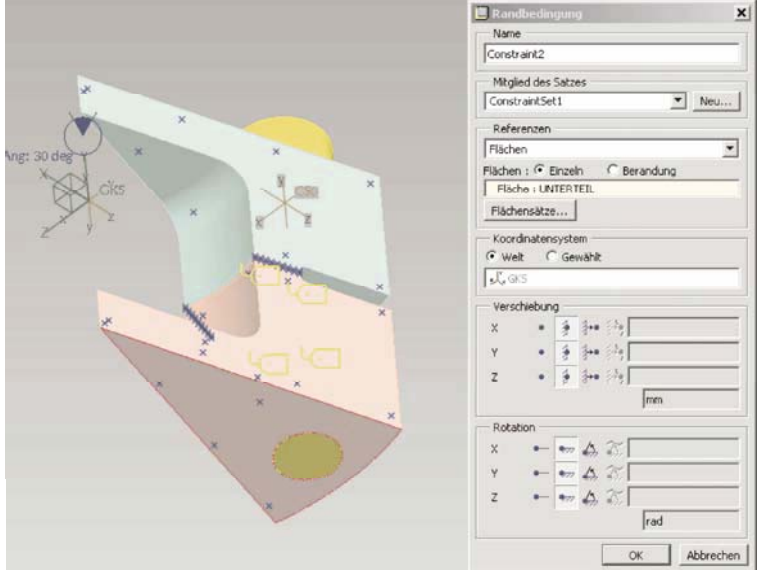

**Abb. 11-40: Feste Einspannung am unteren Flansch** 

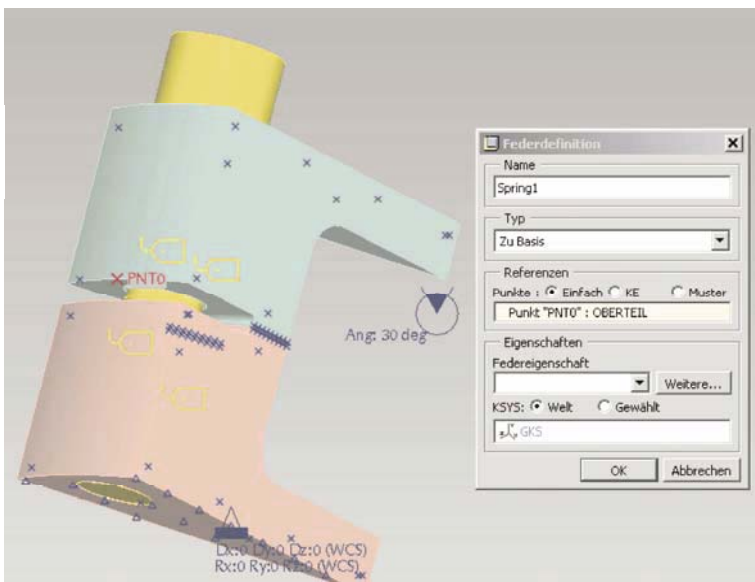

**Abb. 11-41: Erzeugung einer Feder zu Basis als zusätzliche Randbedingung.** Diese Option ist notwendig, da eine zyklische Symmetrie nicht unbedingt eine zweifache Einspannung am Modell bewirkt. Der obere Flansch sollte daher an einer "schwachen" Feder aufgehängt werden, um auf jeden Fall ein statisch bestimmtes Modell zu erhalten.

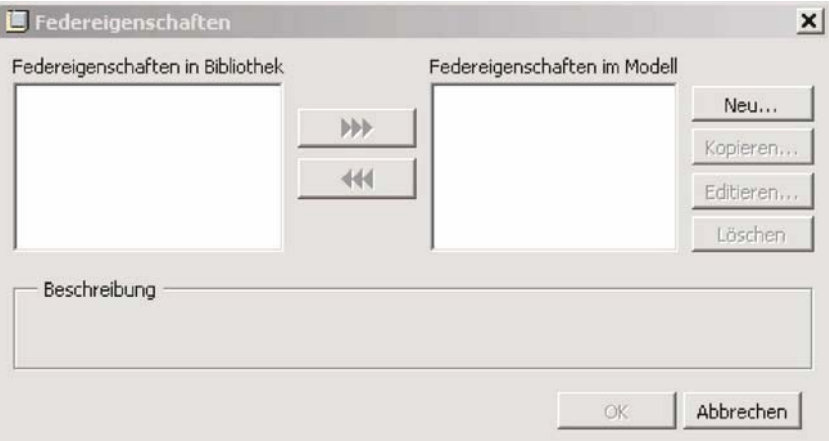

**Abb. 11-42: Federeigenschaften im Modell.** Standardmäßig sind keine Federeigenschaften vorhanden.

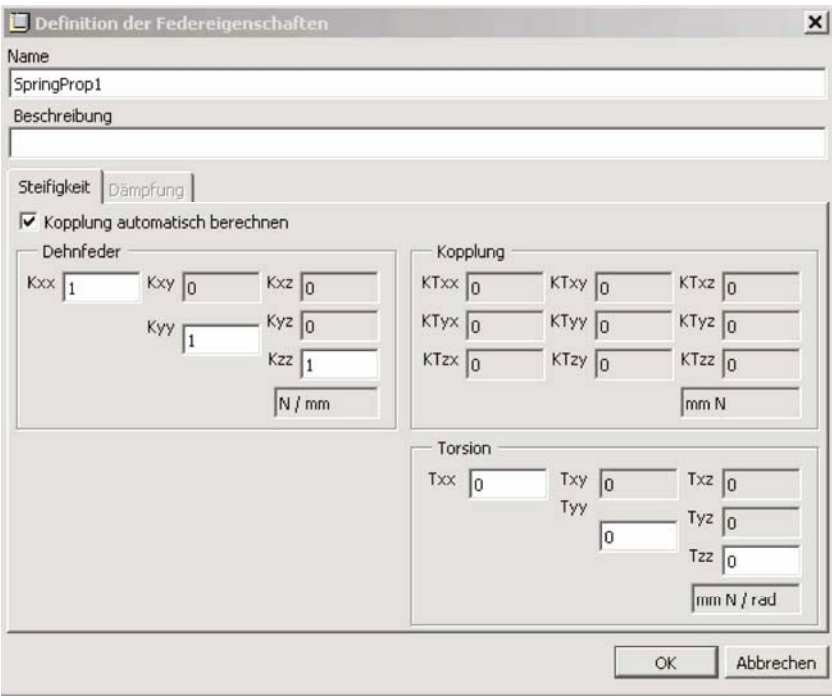

**Abb. 11-43: Federeigenschaften mit geringen Dehnsteifigkeiten.** Die Steifigkeitskomponenten der Feder dürfen das Gesamtverhalten des Systems nicht beeinflussen.

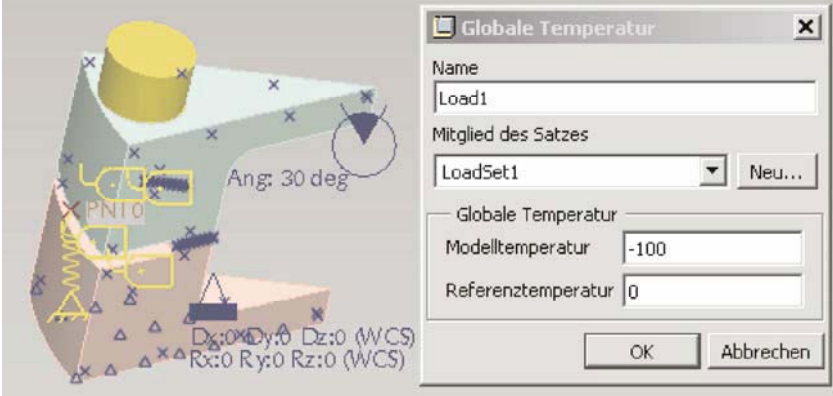

**Abb. 11-44: Temperaturlast im Modell.** Zunächst wird eine beliebige Temperaturdifferenz angenommen. Obwohl die Kontaktanalysen im Allgemeinen nichtlinear sind, liefert eine derartige Analyse mittels Temperaturdehnungen nahezu linear skalierbare Ergebnisse.

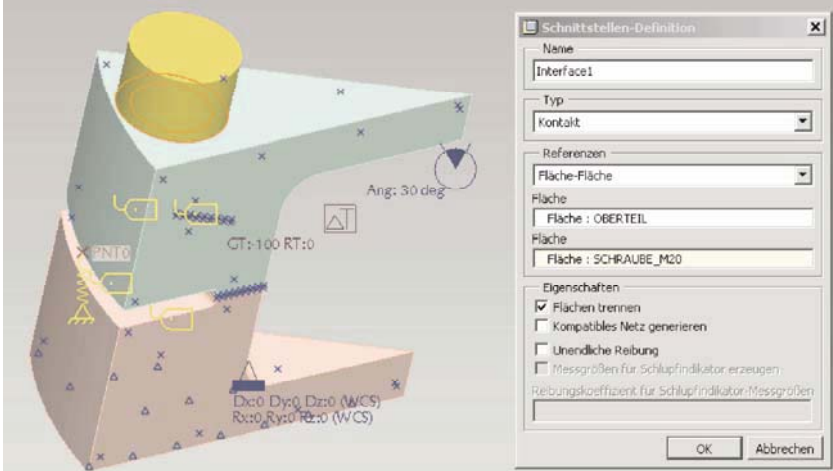

**Abb. 11-45: Kontaktdefinition für die Schraubenkopfauflage.** Die Flächenpressung unter dem Schraubenkopf wird nicht im Detail untersucht, dennoch sollte die gemessene Kontaktkraft realistische Ergebnisse liefern.

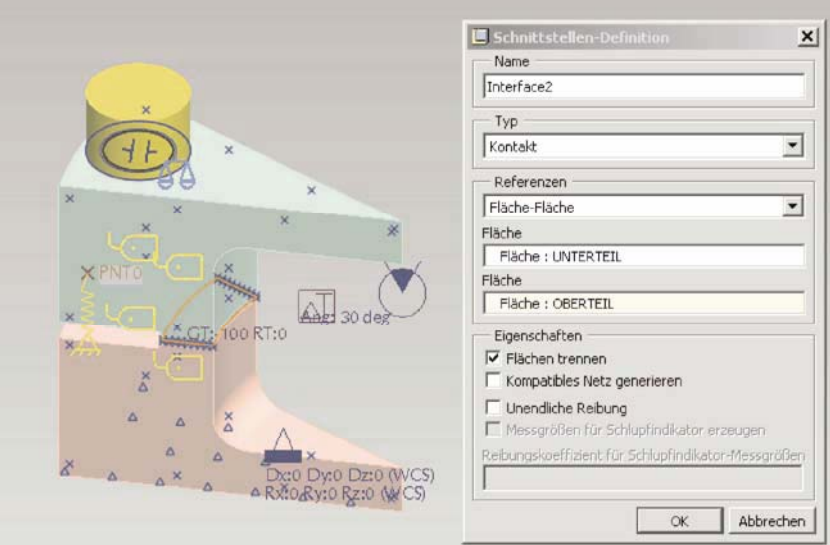

**Abb. 11-46: Kontaktdefinition für die Dichtfläche.** Dieser Kontaktbereich steht im Vordergrund der Simulation, hier soll die Flächenpressung möglichst genau berechnet werden.

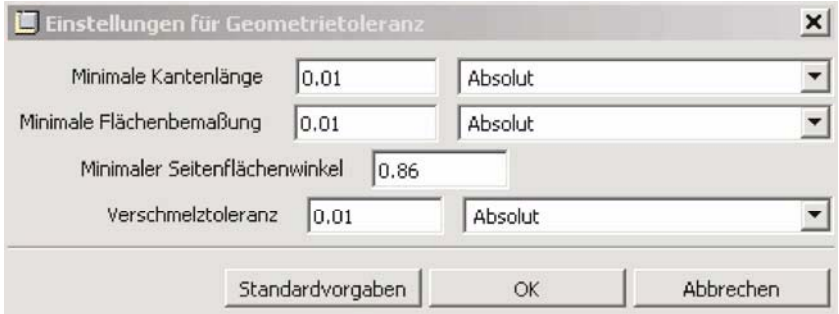

**Abb. 11-47: Toleranzeinstellungen für den automatischen Vernetzer AutoGEM** 

In der Abbildung 11-47 sind die Einstellungen für die Geometrietoleranz des AutoGEM aufgelistet. Diese sind nicht mit der absoluten Genauigkeit aus Pro/ENGINEER zu verwechseln und sollten erfahrungsgemäß etwas gröber als die erwähnte CAD-Genauigkeit gewählt werden.

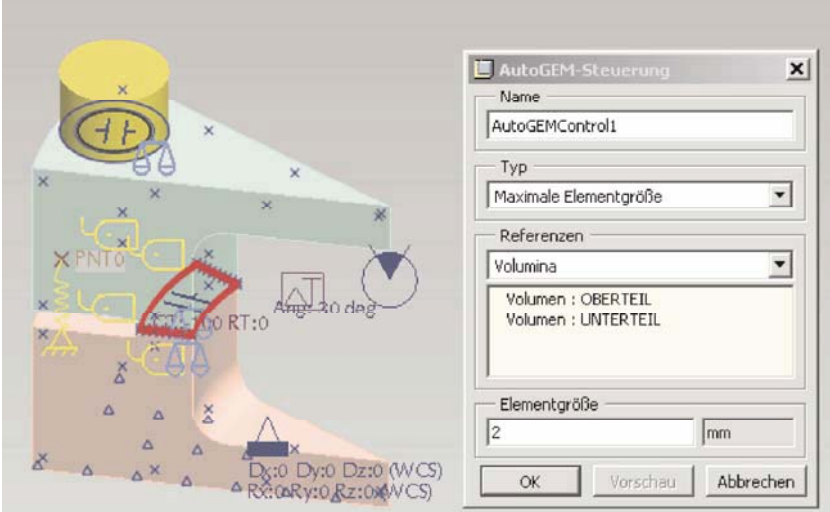

**Abb. 11-48: Maximale Elementgröße im Dichtbereich.** Der zu untersuchende Dichtbereich erhält eine Netzverfeinerung, um möglichst genaue Ergebnisse der Flächenpressung zu erhalten.

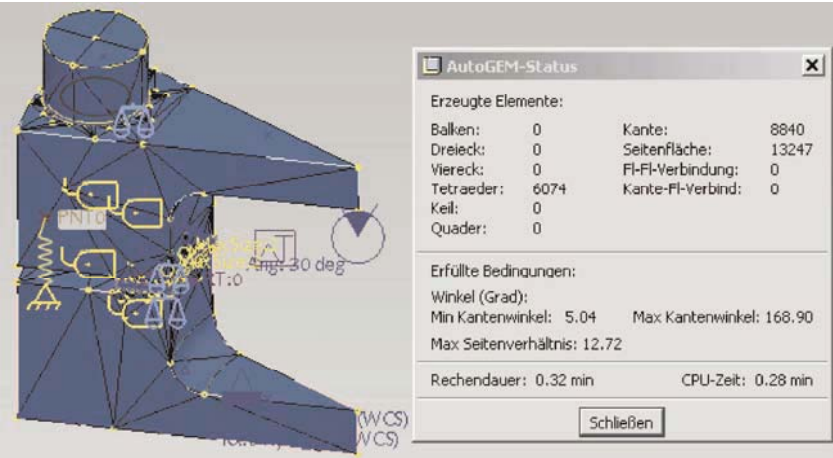

**Abb. 11-49: Modell mit dem Tetraedernetz von AutoGEM.** Für einen modernen Rechner stellt die Elementanzahl von 6000 Tetraedern kein Problem dar, außerdem ist die Dauer der Kontaktrechnung nicht nur von der Anzahl der Elemente abhängig.

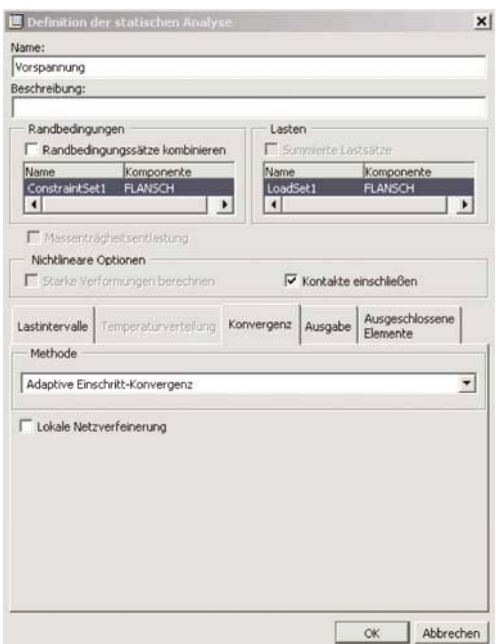

# *11.2.4 Erste Kontaktanalyse*

**Abb. 11-50: Definition der Kontaktanalyse mit adaptiver Einschrittkonvergenz** 

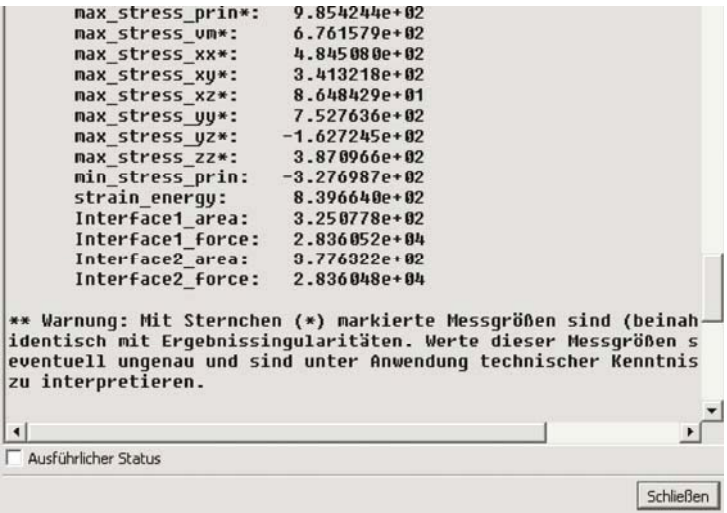

**Abb. 11-51: Ergebnisse der Messgrößen.** Die beiden berechneten Kontaktkräfte sind erwartungsgemäß nahezu identisch und betragen etwas mehr als 28 kN.

## *11.2.5 Zweite Kontaktanalyse*

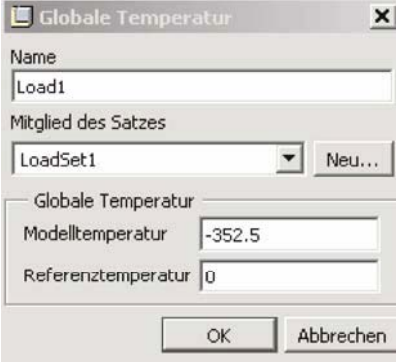

**Abb. 11-52: Korrektur der Temperaturlast.** Die erforderliche Temperaturdifferenz von 352,5 °C ergibt sich aus dem (nahezu) linearen Zusammenhang zwischen der Temperaturlast und der gemessenen Vorspannkraft der Schraube.

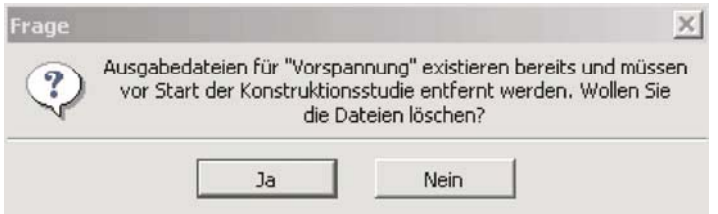

Abb. 11-53: Abfrage hinsichtlich der Datenüberschreibung

| max stress prin*:              | $3.473621e + 03$                                                                                                    |
|--------------------------------|----------------------------------------------------------------------------------------------------|
| max stress un*:                | 2.383456e+03                                                                                                    |
| max stress xx*:                | $1.707891e+03$                                                                                                    |
| max stress xu*:                | $1.203159e + 03$                                                                                                    |
| max stress xz*:                | $3.048571e+02$                                                                                                    |
| max stress uu*:                | 2.653492e+03                                                                                                    |
| max stress yz*:                | $-5.736039e+02$                                                                                                    |
| max stress zz*:                | $1.364515e+03$                                                                                                    |
| min stress prin:               | $-1.155138e + 03$                                                                                                    |
| strain energy:                 | 1.043335e+04                                                                                                    |
| Interface1 area:               | 3.250778e+02                                                                                                    |
| Interface1 force: 9.997082e+04 |                                                                                                    |
| Interface2 area: 3.776322e+02  |                                                                                                    |
| Interface2 force: 9.997070e+04 |                                                                                                    |
| zu interpretieren.             | ** Warnung: Mit Sternchen (*) markierte Messgrößen sind (beinah<br>identisch mit Ergebnissingularitäten. Werte dieser Messgrößen s<br>eventuell ungenau und sind unter Anwendung technischer Kenntnis |
| $\left  \cdot \right $         |                                                                                                    |
| Ausführlicher Status           |                                                                                                    |
|                                |                                                                                                    |
|                                | Schließen                                                                                                    |

**Abb. 11-54: Ergebnisse der Messgrößen der zweiten Kontaktanalyse**

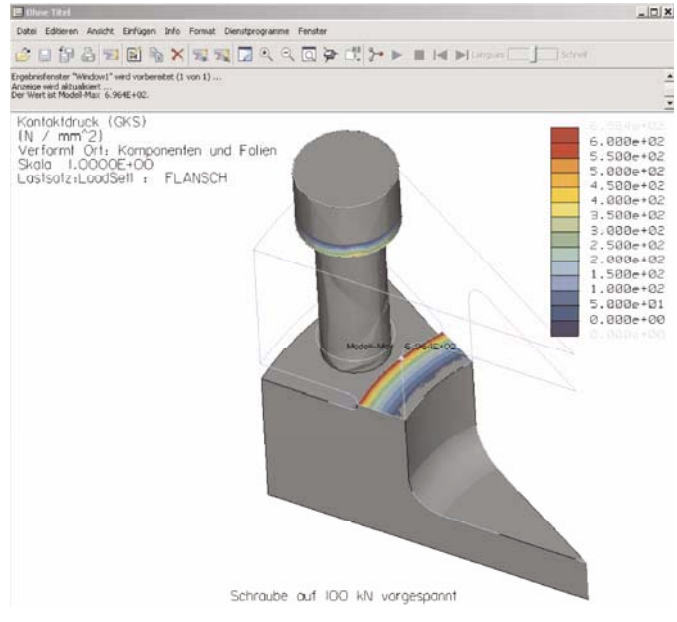

**Abb. 11-55: Farbplot der Flächenpressung am unteren Flansch** 

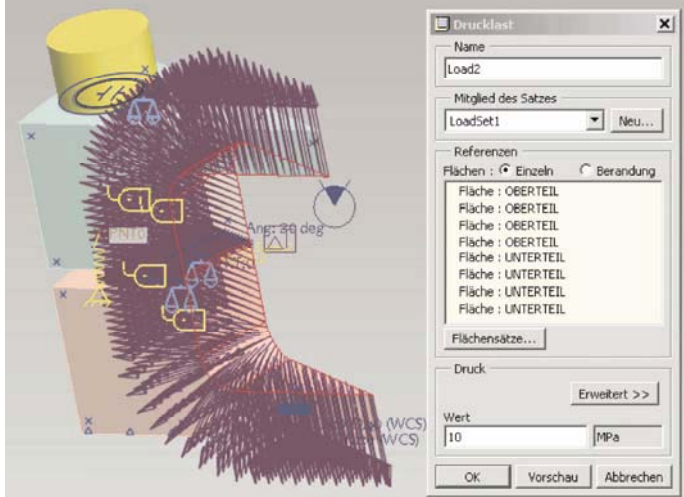

# *11.2.6 Endanalyse*

**Abb. 11-56: Betriebslast Innendruck 100 bar** 

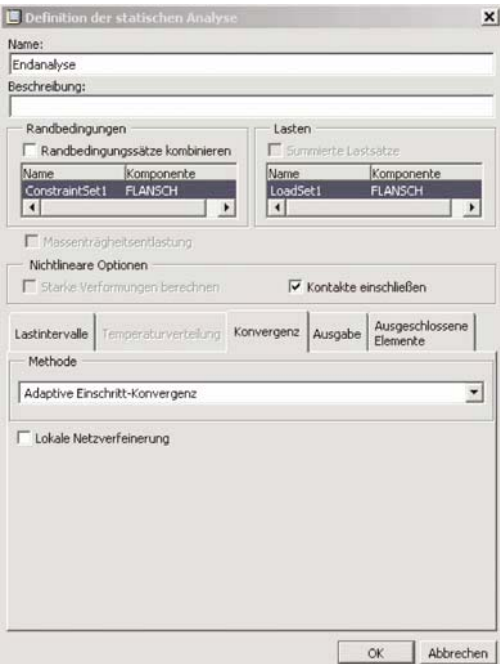

**Abb. 11-57: Definition der Endanalyse.** Die Vorspannkraft von 100 kN wird mit der Betriebslast Innendruck 100 bar überlagert. Im Allgemeinen sollte abschließend immer eine Mehrfachkonvergenzanalyse durchgeführt werden, sofern die Ressourcen dies erlauben.

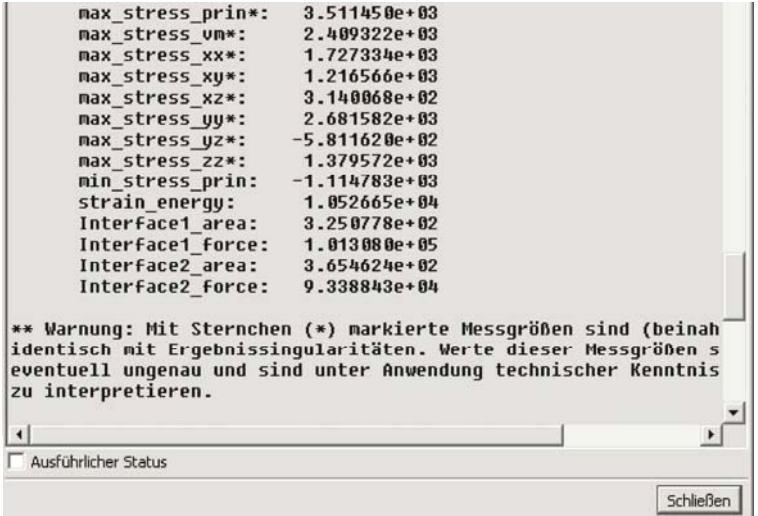

**Abb. 11-58: Ergebnisse der Messgrößen der Endanalyse**

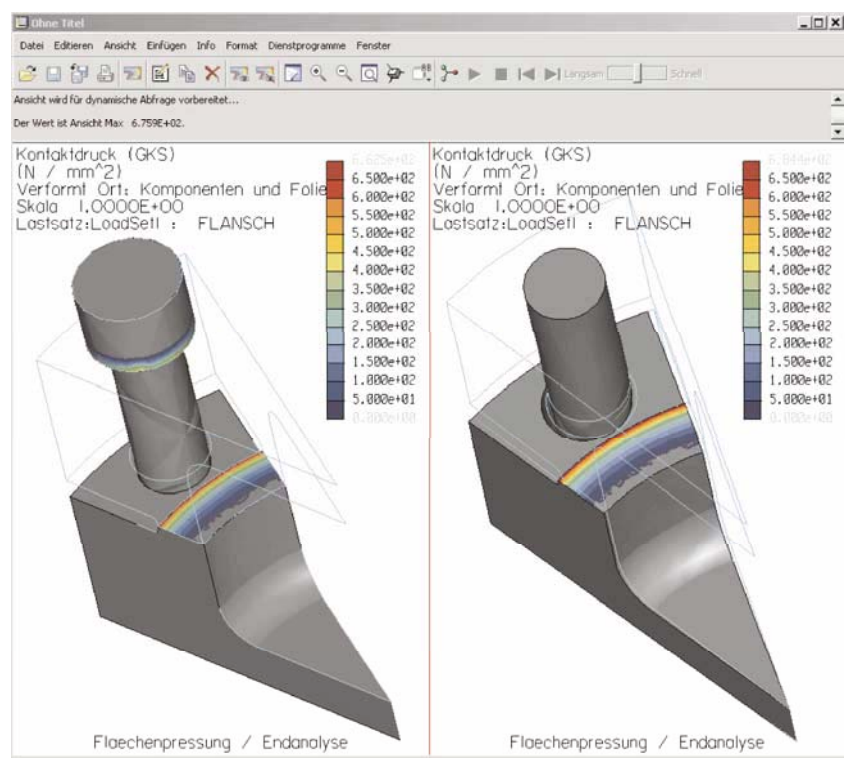

**Abb. 11-59: Farbplot der Flächenpressung an den Flanschhälften** 

# **11.3 Allgemeine Tipps**

Zum Schluss dieser Abhandlung möchten wir dem Anwender einige aus unserer Sicht nützliche Ratschläge bei der Verwendung von MECHANICA geben:

- Verwenden Sie das Einheitensystem [Nmms], damit erhalten Sie die Ergebnisse für die Spannungen in N/mm² oder MPa. Alle anderen Einheiten sind von diesem Basissystem abhängig, z. B. die Dichte in Tonnen/mm<sup>3</sup>, die Wärmeübertragungsrate in mW usw.
- Arbeiten Sie in Pro/ENGINEER grundsätzlich mit absoluter Genauigkeit im Bereich 0,01 mm bis 0,001 mm.
- Nutzen Sie die integrierte Online-Hilfe mittels der Menüfolge **Hilfe**→**Hilfe-Center**, diese beinhaltet viel mehr Informationen und Beispiele als Sie vielleicht vermuten. Weiterhin können die Foren unter *www.cad.de* manchmal schneller helfen als die Hotline.
- 246 11 Zwei Aufgaben zur autodidaktischen Weiterbildung
- Nutzen Sie, sofern zulässig, grundsätzlich die Symmetrien aus, damit erreichen Sie enorme Zeitersparnisse. Weiterhin haben Sie z. B. bei einem Viertelmodell gleich zwei Freiheitsgrade durch zwei spiegelsymmetrische Randbedingungen gesperrt. Das erspart Ihrem Modell evtl. Singularitäten usw. Bei einer zyklischen Symmetrie dagegen werden keine zwei Freiheitsgrade gesperrt, hier sollten zusätzliche Maßnahmen ergriffen werden, z. B. sogenannte **<Federn zu Basis>** mit geringen Steifigkeiten.
- Volumenelemente haben keine rotatorischen Freiheitsgrade. Schalen, Balken und Massenpunkte besitzen hingegen Rotationen. Volumenelemente übertragen theoretisch keine Momente. Wenn Sie ein Drehmoment aufbringen möchten, dann sollte die Lastverteilung als **<Gesamtlast auf Punkt>** (in der Hilfe gut erklärt) definiert werden.
- Prüfen Sie stets die Lastsumme in MECHANICA mittels der Menüfolge **Info**→**Gesamtlast überprüfen...**, um Ihre Eingaben zu kontrollieren. Hier steckt ein vergleichbar großes Fehlerpotential wie bei den Randbedingungen.
- Erstellen Sie benutzerdefinierte Messgrößen, um bestimmte Ergebnisse während einer Analyse messen oder auch berechnen zu lassen. Berechnete Messgrößen können mathematische Zusammenhänge zwischen Pro/ENGINEER Parametern und MECHANICA-Messgrößen beinhalten. Beispielsweise kann eine Kontaktkraft gemessen werden. Diese sollte ungefähr gleich dem Produkt aus dem Flächeninhalt des Kontakts und dem durchschnittlichen Druck sein usw.
- Bei Kontaktanalysen benötigen Sie in der Regel keinen Spalt zwischen der Kontaktflächen. Die absolute Genauigkeit sollte ggf. feiner sein als der Spalt oder der Abstand zwischen zwei benachbarten Verfeinerungspunkten. Die Kontaktflächen sollten durch dünne Volumenbereiche passend zueinander abgegrenzt sein. Die dünnen Kontaktschichten werden weiterhin zwangsläufig fein vernetzt.
- Die Optimierungen sowie die Sensitivitätsstudien haben in MECHANICA nur relativ geringes praktisches Nutzen. Eine Optimierung in MECHANICA garantiert Ihnen nicht das beste Design. Sie erreichen ein optimales, aber nicht unbedingt das beste Ergebnis.
- Überwachen Sie stets den Rechenlauf im Statusbericht. Weiterhin kann auch der Task-Manager von WINDOWS nützlich sein.
- Nutzen Sie die Mehrfachkonvergenz von MECHANICA, sofern die Ressourcen und der Analysetyp das erlauben. Prüfen Sie die Ergebnisse kritisch, keineswegs blind vertrauen.
- Geben Sie einer Analyse immer einen bedeutenden Namen, um später die Ergebnisse anhand dieser Bezeichnung identifizieren und nachvollziehen zu können.
- Wenn Sie eine Schraube mittels einer Temperaturdifferenz schrumpfen möchten, dann sollten Sie orthotrope Materialeigenschaften definieren, wobei der Wärmeausdehnungskoeffizient nur in Längsrichtung der Schraube ungleich 0 ist. Damit schrumpft die Schraube nur in Längsrichtung und nicht im Durchmesser.
- Für ungleichmäßig verteilte Lasten bietet MECHANICA eine Vielzahl an vordefinierten Funktionen (sehr gut in der Hilfe erklärt), außerdem können Sie die Lasten über Objekte interpolieren. Wenn das nicht geht (z. B. Lagerlast), dann kann die Lastangriffsfläche in mehrerer Subflächen unterteilt werden, auf die unterschiedlich große Teillasten wirken. Je feiner die Teilflächen, umso genauer die Lastverteilung. Die Lastsumme muss natürlich stimmen.
- Wenn Sie in einem Kontaktbereich Ergebnisse entlang einer auf die Kontaktfläche projizierten Kurve haben möchten, dann sollten Sie vor der Vernetzung unter **AutoGEM** die Option **Kurven verwenden** aktivieren.
- Wenn Sie in THERMAL zwecks transienter Analyse eine Anfangsbedingung für die Temperatur an einer bestimmten Fläche benötigen, dann sollten Sie an dieser Fläche eine tabellengesteuerte Wärmelast (iterativer Vorgang) erzeugen, die Ihnen die entsprechende Temperaturregelung liefert.

## **Literaturverzeichnis**

- Muhs D, Wittel H, Jannasch D, Voßiek J, (2007) Roloff/Matek Maschinenelemente Tabellen, 18 Aufl, VIEWEG, ISBN 978-3-8348-0262-0
- Parametric Technology Corporation (2008) Pro/ENGINEER Wildfire 4.0 MECHANICA, Help Topic Collection